## **Ένας μικρός οδηγός στην Εφαρμογή MetAclass studio**

1

## **Δημιουργία και Εφαρμογή**

Εκπαιδευτικών σεναρίων

**Σε ποιους απευθύνεται;**

Εκπαιδευτικούς α' βάθμιας και β' βάθμιας εκπαίδευσης

**Τι χρειάζεται;**

- Android συσκευή
- Εκτυπωμένες εικόνες επαύξησης

## **Η Διαδικασία**

Όλα τα βήματα για την AR πλατφόρμα βρίσκονται αναλυτικά:

**<https://playingwithprotons.infn.it/ar-platf>**

- **1. Εκτυπώνουμε το QR code του σεναρίου**
- **2. Εκτυπώνουμε τις εικόνες ενεργοποίησης**
- **3. Κατεβάζουμε την εφαρμογή στην Android συσκευή μας**

MetAClass app (for Android)

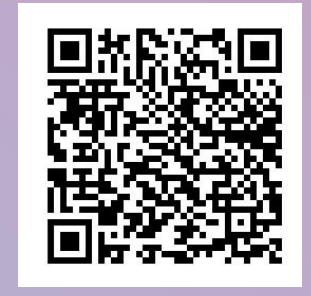

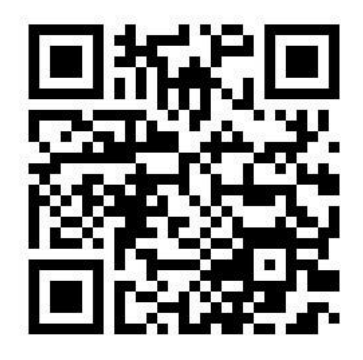

## Εισαγωγή στην εφαρμογή MetAclass studio

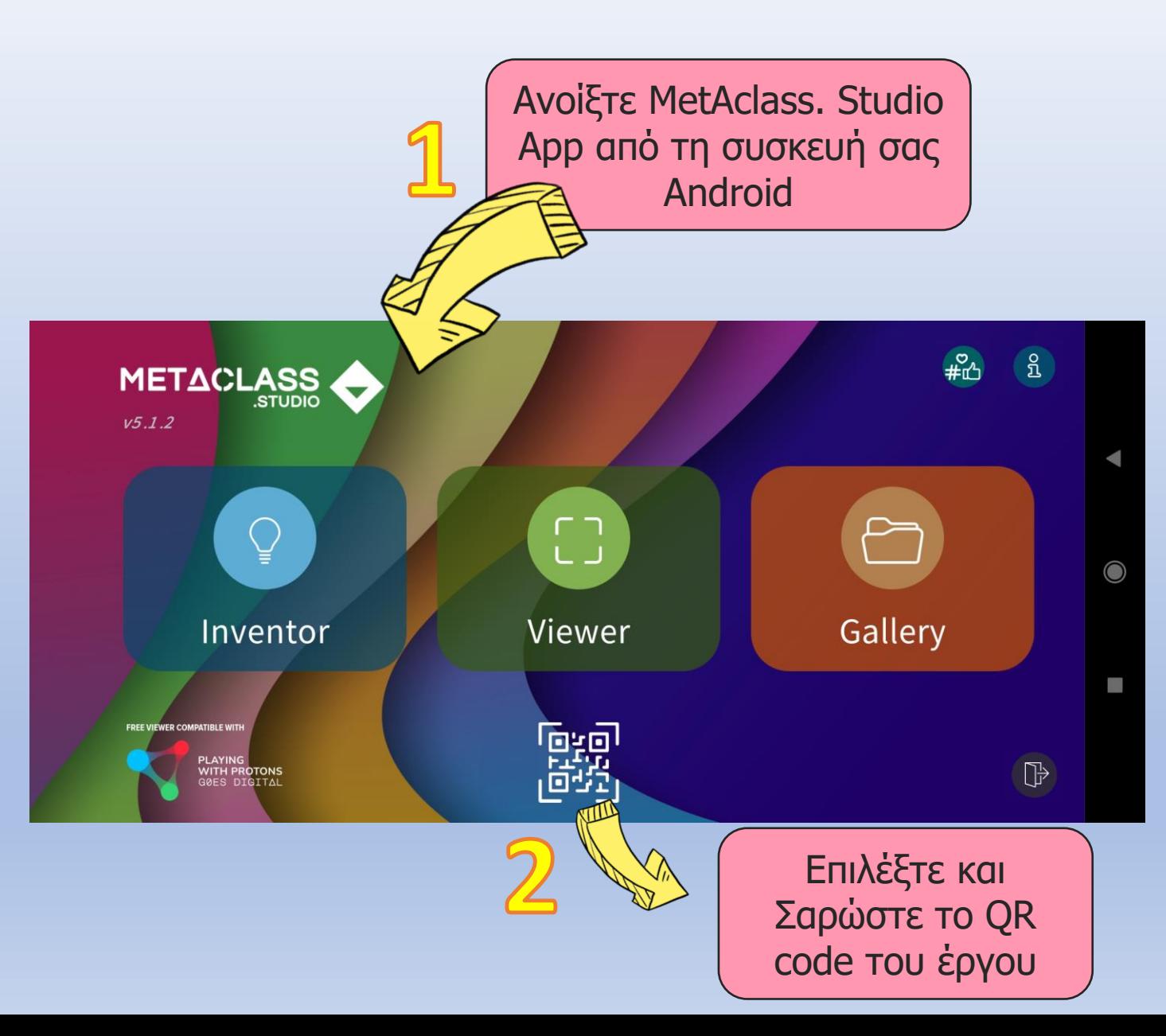

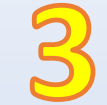

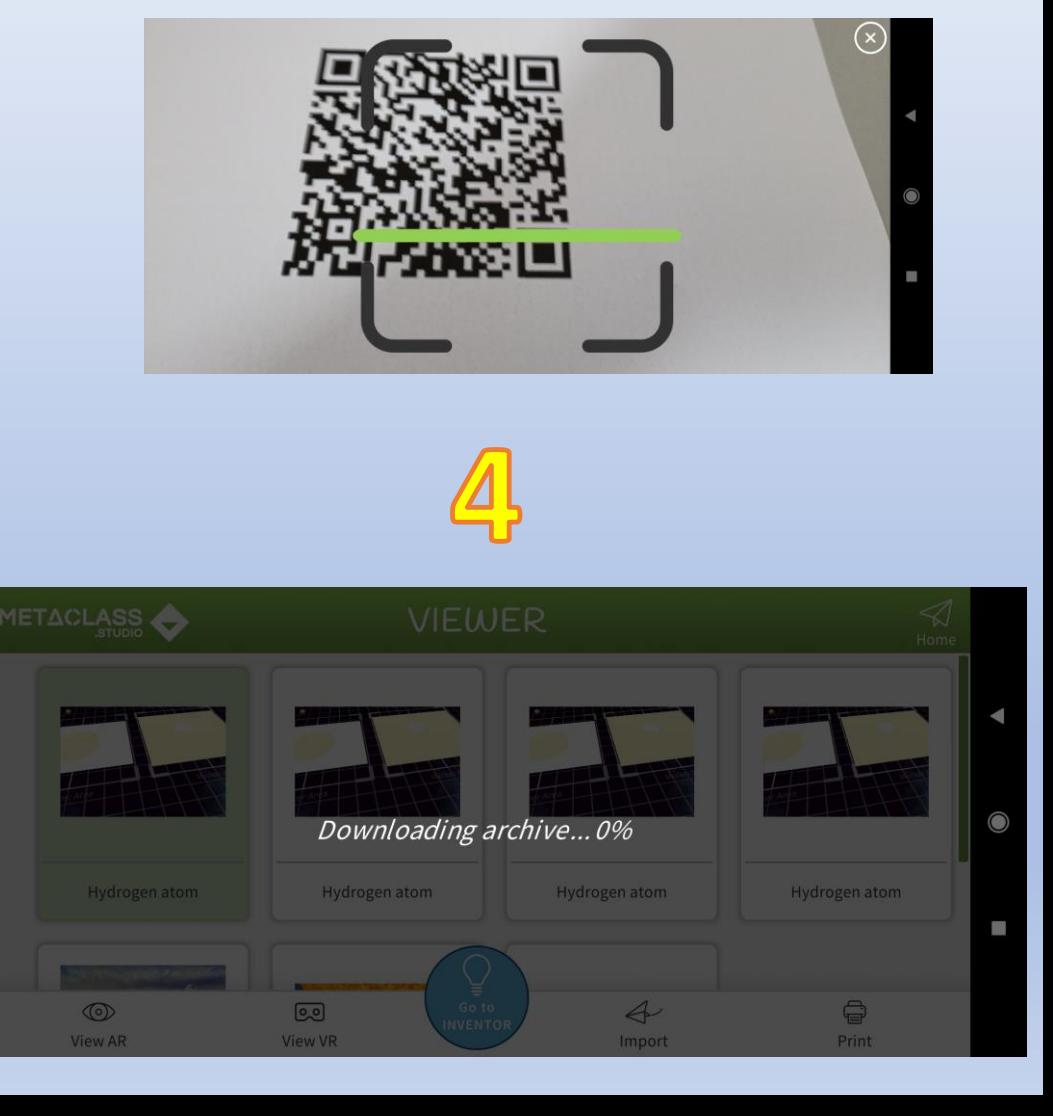

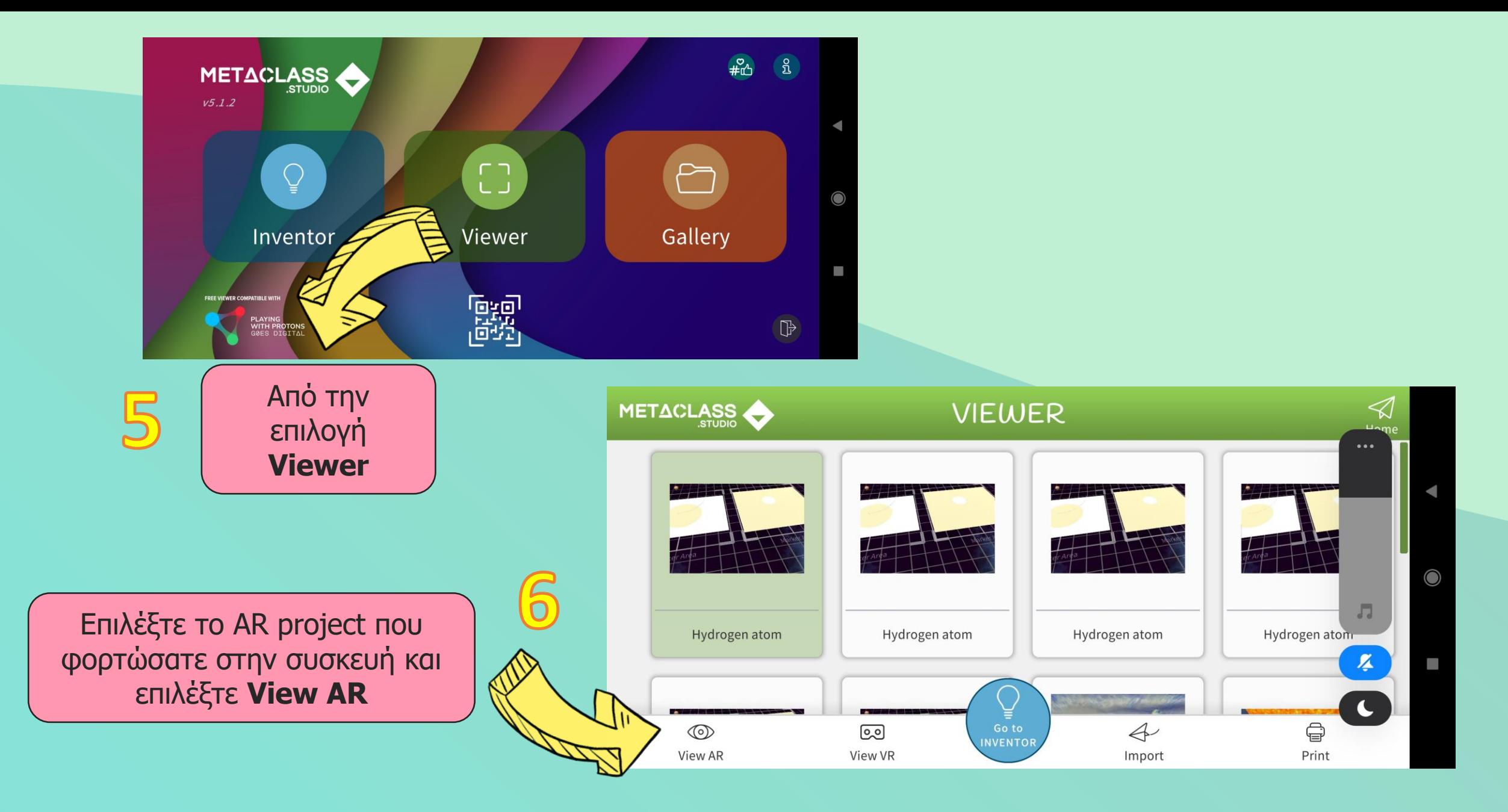

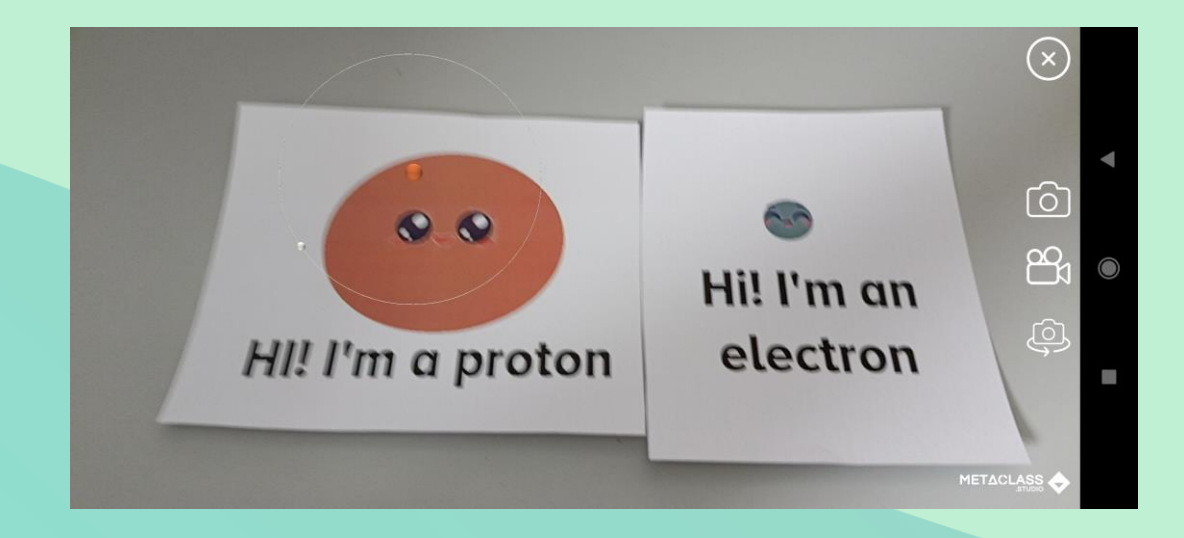

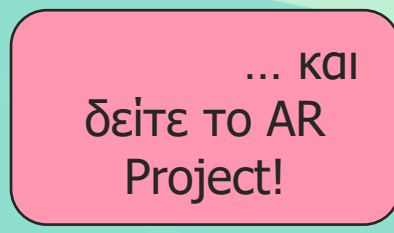